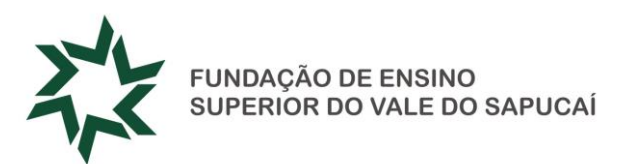

## **ORIENTAÇÕES PARA A RENOVAÇÃO DO FIES ATENÇÃO AO PERÍODO DE RENOVAÇÃO**

Todos os estudantes que possuem o FIES deverão atentar para as seguintes orientações:

- **Realizar a renovação de matrícula acadêmica na UNIVÁS** e aguardar a liberação do período de renovação do FIES (aditamento) pelo Governo/FNDE (Fundo Nacional de Desenvolvimento da Educação), após essa liberação o estudante receberá um e-mail ou SMS do FNDE, informando que seu aditamento foi **"iniciado pela CPSA"** (Comissão Permanente de Seleção e Acompanhamento).
- Acessar o site do FIES **[www.sisfiesportal.mec.gov.br](http://www.sisfiesportal.mec.gov.br/)** e clicar em ADITAMENTO DE CONTRATO.
- Informar o número do CPF e a senha de acesso (mesma senha da inscrição), após a liberação do acesso ao sistema, clicar em ADITAMENTOS e na aba RENOVAÇÃO clicar no semestre a ser renovado, validar as informações, concluir o processo e imprimir a ficha de solicitação do aditamento.
- Após validação, **aguardar o envio** do comprovante de Aditamento DRM (Declaração de Regularidade de Matrícula) à **Secretaria do curso da sua unidade** e comparecer com a **ficha de solicitação impressa**, para retirada do mesmo.

## **TIPOS DE ADITAMENTO**

- · Simplificados: o estudante receberá uma via Estudante da DRM e NÃO será necessário comparecer ao Agente Financeiro (Banco), apenas arquivar o comprovante.
- Não Simplificados: o estudante receberá uma via Banco da DRM e **deverá comparecer no Agente Financeiro no período indicado no comprovante.** OS ESTUDANTES DEVERÃO FICAR ATENTOS AOS PRAZOS ESTABELECIDOS PELO FNDE.

Maiores informações através do site [www.sisfiesportal.mec.gov.br](http://www.sisfiesportal.mec.gov.br/) e [www.fnde.gov.br](http://www.fnde.gov.br/) ou 0800 616161

> **GERÊNCIA FINANCEIRA** Av. Coronel Alfredo Custódio de Paula, 240 – Centro – Pouso Alegre/MG CEP 37550-000 – Tel. (35) 3449.2326 – www.fuvs.br